#### **Session 8: Aeroelastic Simulations**

Bob Biedron

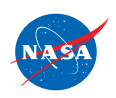

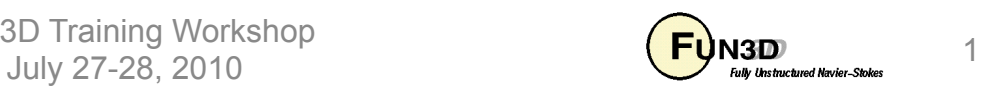

# **Learning Goals**

- What this will teach you
	- The two methods of aeroelastic coupling with FUN3D
		- Static coupling with an external structural solver (linear or nonlinear structures)
		- Dynamic coupling to a self contained, mode-based, linear structures model
- What you will not learn
	- Projection of forces/displacements to/from CFD and FEM
	- Structural modeling or FEM usage
- What should you already know
	- Basic steady-state, time-dependent, and dynamic-mesh solver operation and control, especially as pertains to deforming meshes
	- Basic flow visualization

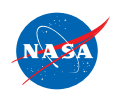

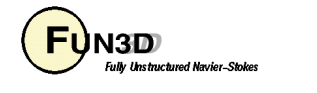

# **Setting**

- Background
	- Aeroelastic problems of interest that can be tackled with FUN3D fall into 2 general categories
		- Static: weak interaction between structures and aero; structural displacement asymptotes to a fixed level; coupling between CFD and CSD can be done infrequently - typically interested in accounting for the structural displacement on (say) cruise performance
		- Dynamic: the change in aero affects the structural deformation to the extent that there is an unsteady coupling between the two; coupling between CFD and CSD must be done frequently prediction of flutter onset is the classic example
- Compatibility
	- Compatible with compressible flow; mixed elements; 2D/3D
- Status
	- Dynamic (flutter) analysis used fairly routinely; static much less so

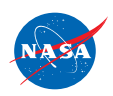

FUN3D Training Workshop July 27-28, 2010 3 Service Control Control Control Control Control Control Control Control Control Control Control Control Control Control Control Control Control Control Control Control Control Control Control Control Con

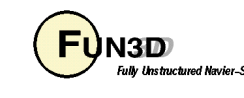

# **Static Aeroelastic Coupling (1/4)**

- Basic process
	- 1. Solver starts with a grid extending around a user-defined aeroelastic surface (collection of one or more grid boundaries)
	- 2. Solver reads in a new surface shape and deforms the mesh to fit
	- 3. Solver performs the requested number of iterations, and dumps out aerodynamic loads: Cp Cfx, Cfy, Cfz (dT/dn also dumped out) to a Tecplot file
	- 4. Middleware (*not provided*), maps the aerodynamic loads at CFD grid points onto the mesh points used by the structural solver
	- 5. Structural solver computes new displacements from the airloads
	- 6. Middleware maps structural displacements onto CFD surface, and updates a specially-named Tecplot file (next slide)
	- 7. Back to step 2; repeat until converged airloads and displacements
- Jamshid Samareh of NASA Langley provides middleware ("Discrete Data transFer" - DDF) for this loads and deflection transfer

FUN3D Training Workshop July 27-28, 2010  $\overline{E}$  July  $\overline{E}$  and  $\overline{E}$  and  $\overline{E}$  and  $\overline{E}$  and  $\overline{E}$  and  $\overline{E}$  and  $\overline{E}$  and  $\overline{E}$  and  $\overline{E}$  and  $\overline{E}$  and  $\overline{E}$  and  $\overline{E}$  and  $\overline{E}$  and  $\overline{E}$  and  $\overline{E}$ 

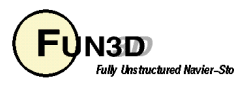

## **Static Aeroelastic Coupling (2/4)**

- Surface file for FUN3D to read (overwritten/updated by middleware)
	- Naming convention: **[project].body1\_timestep1** 
		- Note: *must* be **body1** timestep1 for static aeroelastics
	- Tecplot formatted, FEPOINT style; webpage gives details, but file must contain the following variables: x, y, z, id
		- id is the index of the point in the global (raw) mesh (more later)
		- Use CLO --read surface from file to have solver read file
		- Can use  $-\text{write}$  massoud file (more later) to generate the starting (undeformed) version of this file
- Airloads file output by FUN3D (to be read by middleware)
	- Naming convention: **[project]\_ddfdrive\_bndryN.dat**
	- Tecplot (ASCII), FEPOINT style; webpage gives details; the output variables are x, y, z, id, cp, cfx, cfy, cfz, T (temperature), and dT/dn
	- Use **--write\_aero\_loads\_to\_file** to have solver write this file

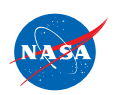

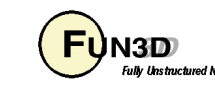

# **Static Aeroelastic Coupling (3/4)**

• By default, --write aero loads to file will write one file per solid boundary; may group boundaries into one body with the following in **fun3d.nml**:

```
 &aero_loads_output
n_bodies = 1 
nbndry(1) = 3boundary_list(1) = '5 7 9' 
/
```
will result in a file named **[project]\_ddfdrive\_bodyM.dat** (M=1)

- To run a loosely coupled static aeroelastic case
	- Use **--aeroelastic\_external** 
		- Turns on both **--read\_surface\_from\_file** and **--write\_aero\_loads\_to\_file**
	- Run solver in steady-state mode
- In principle, process will work if applied every time step of a time-accurate simulation; however, current file I/O method is very inefficient for this

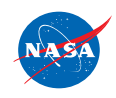

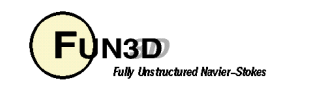

### **Static Aeroelastic Coupling (4/4)**

Early Application of Static Aeroelastics: Deflection of Launch Vehicle WT Model

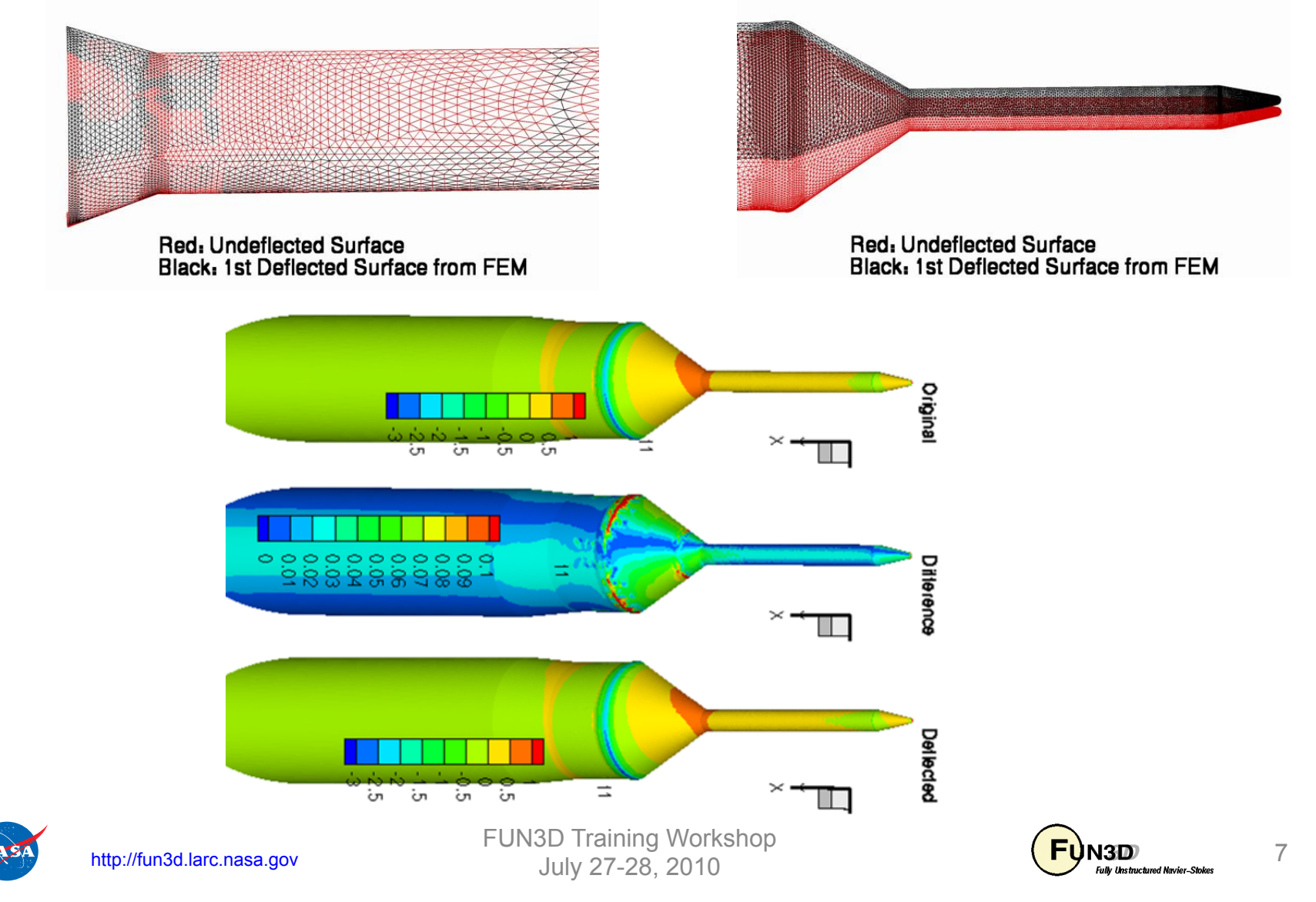

### **Dynamic Aeroelastic Coupling (1/6)**

- For tightly coupled, time-accurate aeroelastic modeling, FUN3D relies on a modal decomposition approach - *same implementation as CFL3D* 
	- "Small" deflections are assumed, allowing the deflected shape to be constructed as a *linear* combination of "mode shapes"- sutable for flutter *onset*, but not large deflections that occur as flutter escalates
	- A *nonlinear* aerodynamics model is used (FUN3D), so effects of shocks and viscosity can be captured
	- Structural dynamic response is decomposed into eigenmodes of known frequency (extracted a priori from an FEM model)
	- Typically only a limited set of the "important" eigenmodes is retained for dynamic aeroelastic analysis
	- Middleware (*not provided*) maps eignenmodes onto CFD surface in a one-time preprocessing step; at startup FUN3D reads these
	- Aerodynamics at current time step determine the weight applied to each eigenmode; current shape is weighted sum of eigenmodes

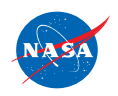

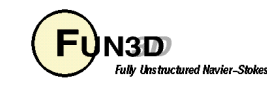

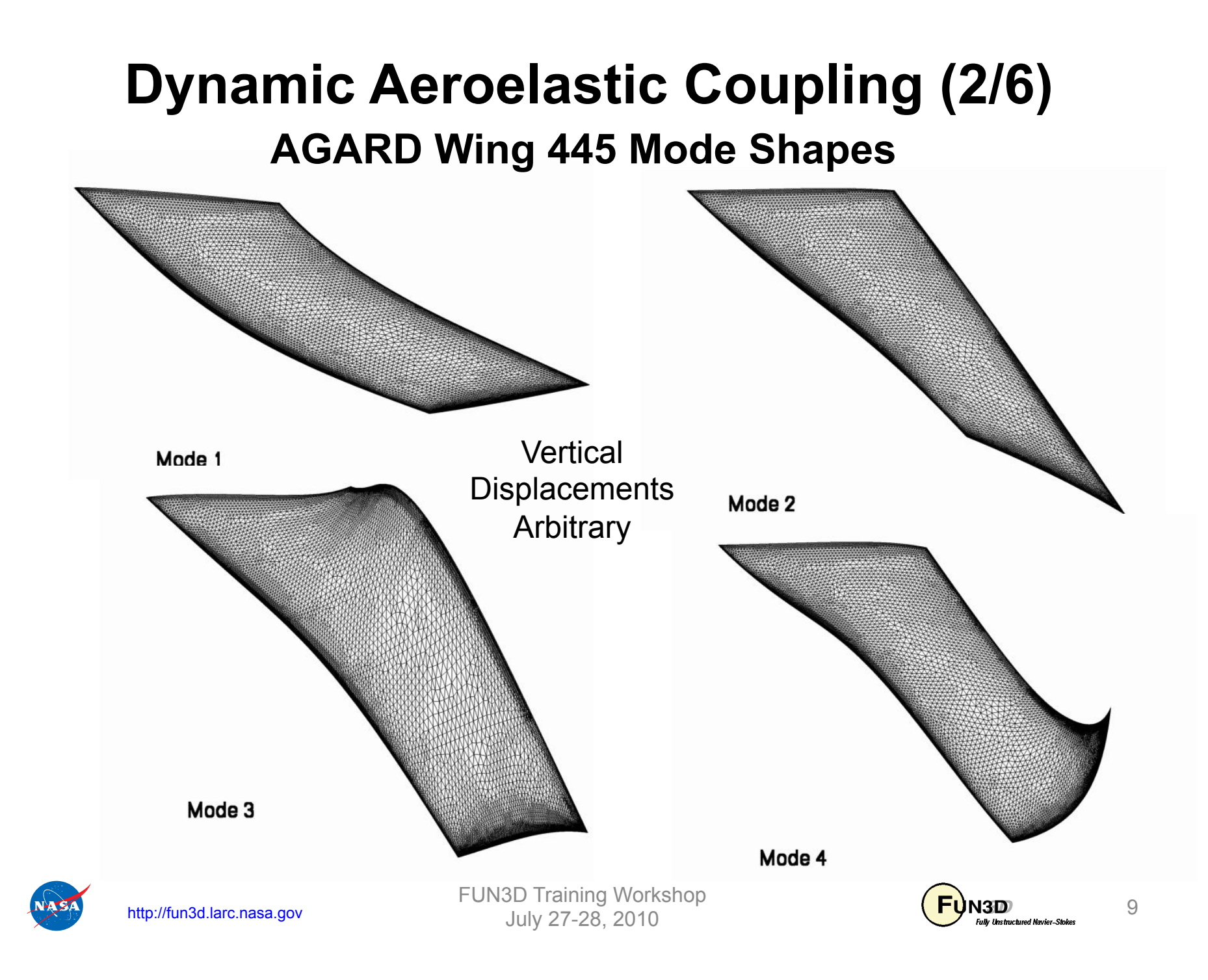

### **Dynamic Aeroelastic Coupling (3/6)**

- File nomenclature / format for mode shape input files
	- Can have multiple aeroelastic bodies (in contrast to static case) though usually only one is used
	- For each aeroelastic body, each mode shape is in a different file: **[project].bodyB\_modeM**
	- Files are ASCII Tecplot files, similar to those input for static aeroelastic analysis, only now have modal amplitudes tacked on:

```
 TITLE="wing-445.6 Mode 1" 
 VARIABLES= "x" "y" "z" "id" "xmd" "ymd" "zmd" 
 ZONE I= 57286 , J= 101359 , F=FEPOINT 
  0.109050E+01 -0.650348E+00 -0.294021E-01 17 0.000000E+00 0.000000E+00 0.869050E-01 
  0.691189E+00 -0.650348E+00 0.000000E+00 18 0.000000E+00 0.000000E+00 0.448300E-01 
  0.000000E+00 0.000000E+00 0.000000E+00 23 0.000000E+00 0.000000E+00 -0.276958E-02 
  0.438172E+00 0.000000E+00 -0.322640E-01 24 0.000000E+00 0.000000E+00 0.365961E-03
```
• Can use  $-\text{write}$  massoud file (more later) to generate a template file with x,y,z, and id to which the middleware can append modal amplitudes

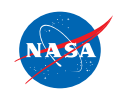

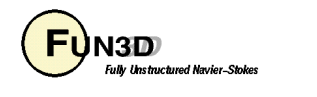

#### **Dynamic Aeroelastic Coupling (4/6)**

• Highlights of **moving\_body.input** file – see webpage for all the details

```
&body_definitions
… ! define bodies as collection of surfaces; b = body # 
  motion_driver(b) = 'aeroelastic' 
  mesh_movement(b) = 'deform' 
/ 
&aeroelastic_modal_data ! below, b = body #, m = mode number 
 plot modes = .true.  ! can tecplot to verify mode shapes read correctly
  nmode(b) = 4 ! 4 modes for this body 
 \text{unf(b)} = 973.4 ! free stream velocity (ft/s)
 grefl(b) = 1.00 <br>! scale factor ft/grid unit i.e L^*_{ref}/L_{ref} qinf(b) = 89.3 ! free stream dynamic pressure, psf
  freq(m,b) = 60.3135016 ! mode frequency (rad/s) 
… ! skip remaining 3 modes for space
  gmass(m,b) = 0.08333 ! generalized mass (nondim) 
… 
  damp(m,b) = 0.000 ! Critical damping ratio, z (nondim) (use large value 
… ! 0.99999 to obtain static aeroelastic deflections) 
  gvel0(m,b) = 0.1 ! nonzero initial velocity to kick off dynamic 
… ! response; set = 0 on restart - don't kick me twice 
 /
```
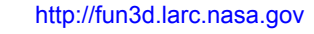

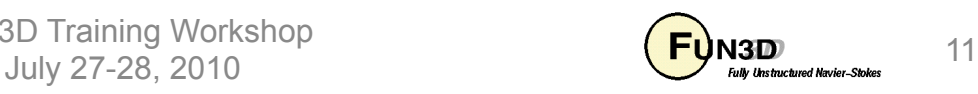

#### **Dynamic Aeroelastic Coupling (5/6)**

• Output of generalized force, displacement and velocity into files: **aehist\_bodyN\_modeM.dat** (ASCII Tecplot)

```
# qinf = 8.93000E+01 uinf = 9.73400E+02 Mach = 9.00000E-01 
variables = "time", "gdisp", "gvel", "gforce" 
zone t = "modal history for airfoil, mode 1" 
    0.00000E+00 0.00000E+00 1.00000E-01 0.00000E+00 
    3.00000E-01 2.77139E-05 9.98227E-02 -9.81176E-02 
    6.00000E-01 5.53548E-05 9.94742E-02 -8.60835E-02
```
Typical plot to assess dynamic response to disturbance (initial perturbation in gvel)

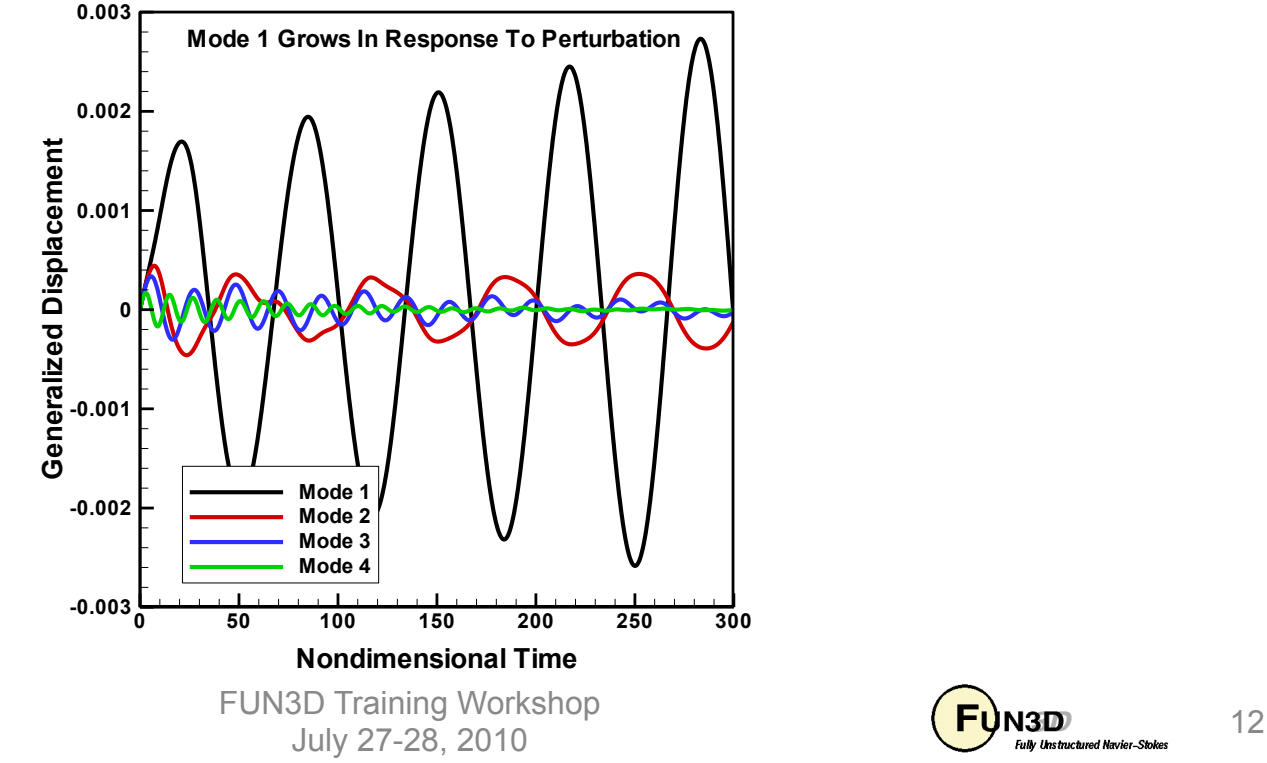

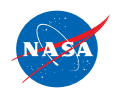

**…** 

http://fun3d.larc.nasa.gov

#### **Aeroelastic Analysis of AGARD 445.6 Wing**

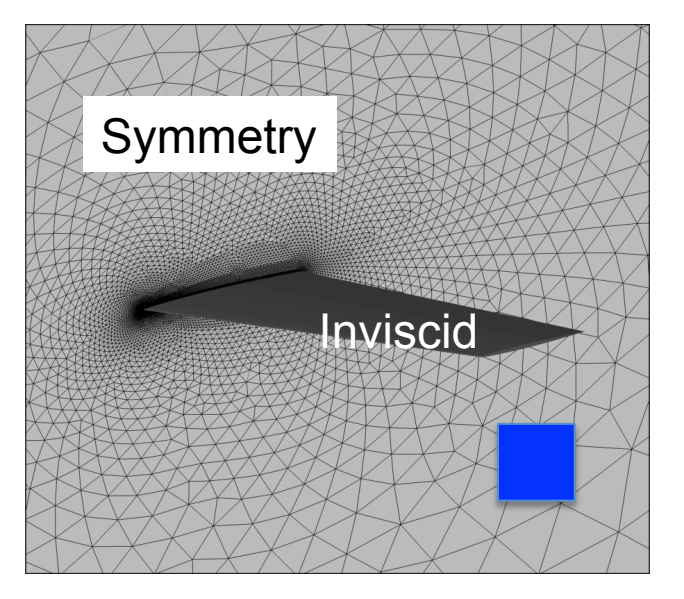

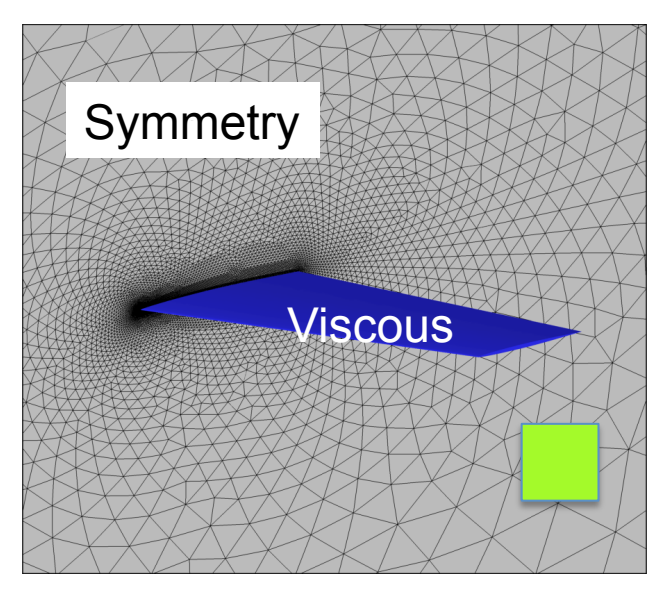

Results Courtesy Pawel Chwalowski, Aeroelasticity Branch NASA Langley

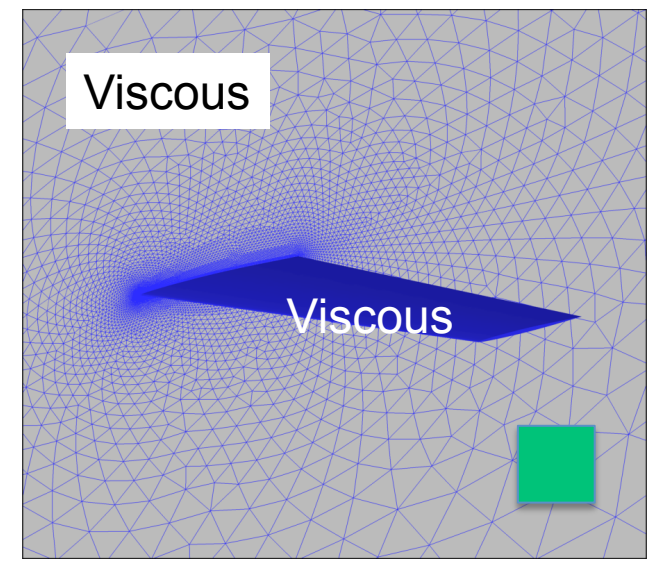

Color boxes correspond to symbols on next page

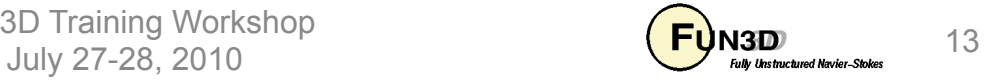

#### **Aeroelastic Analysis of AGARD 445.6 Wing**

Results Courtesy Pawel Chwalowski, Aeroelasticity Branch, NASA Langley

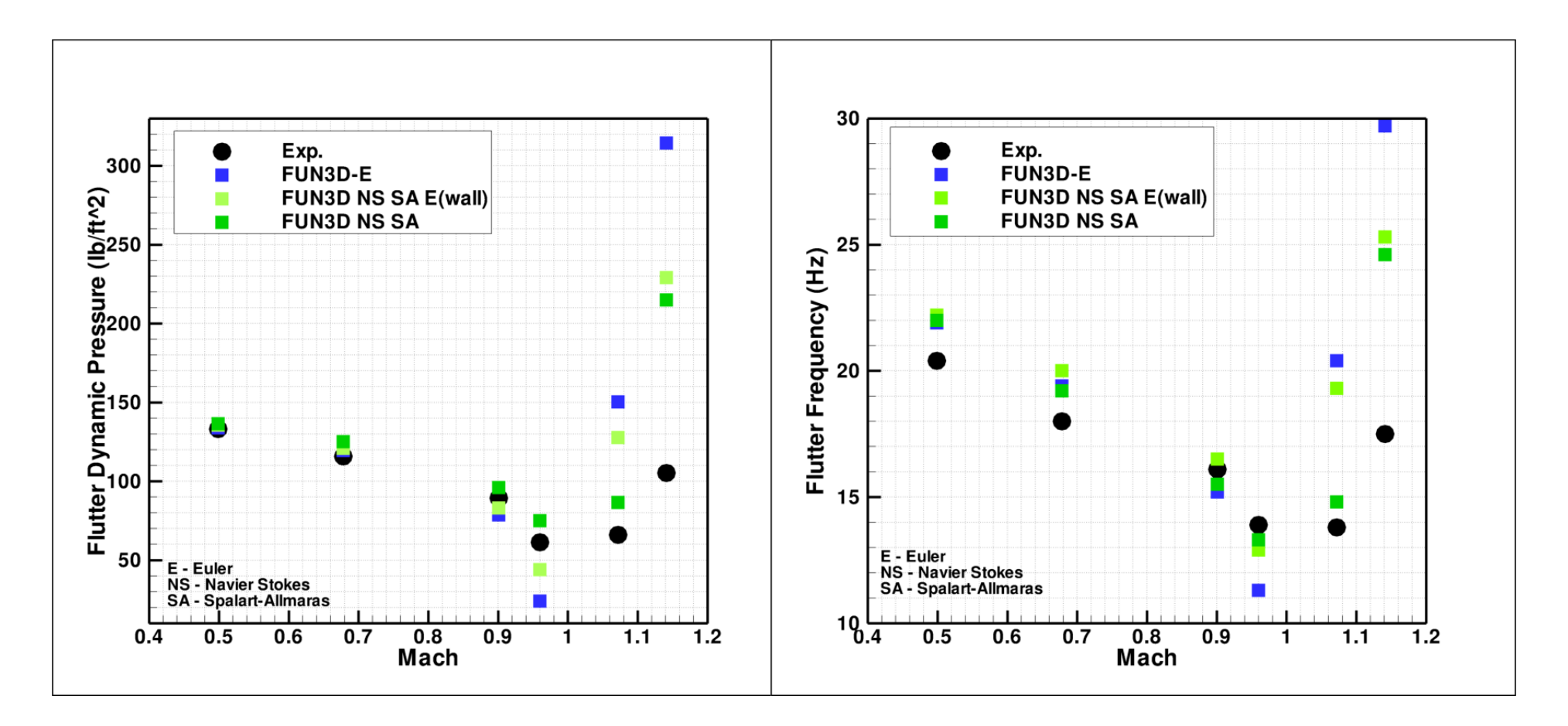

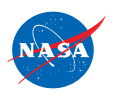

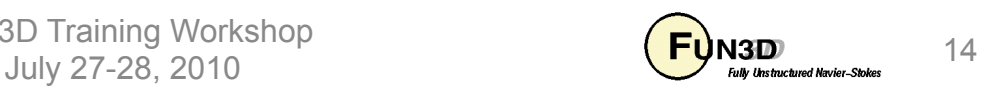

#### **Aeroelastic Analysis of AGARD 445.6 Wing**

Results Courtesy Pawel Chwalowski, Aeroelasticity Branch, NASA Langley

Inviscid Flow Mach=0.901, Flutter condition,  $Q = 78.6$  psf

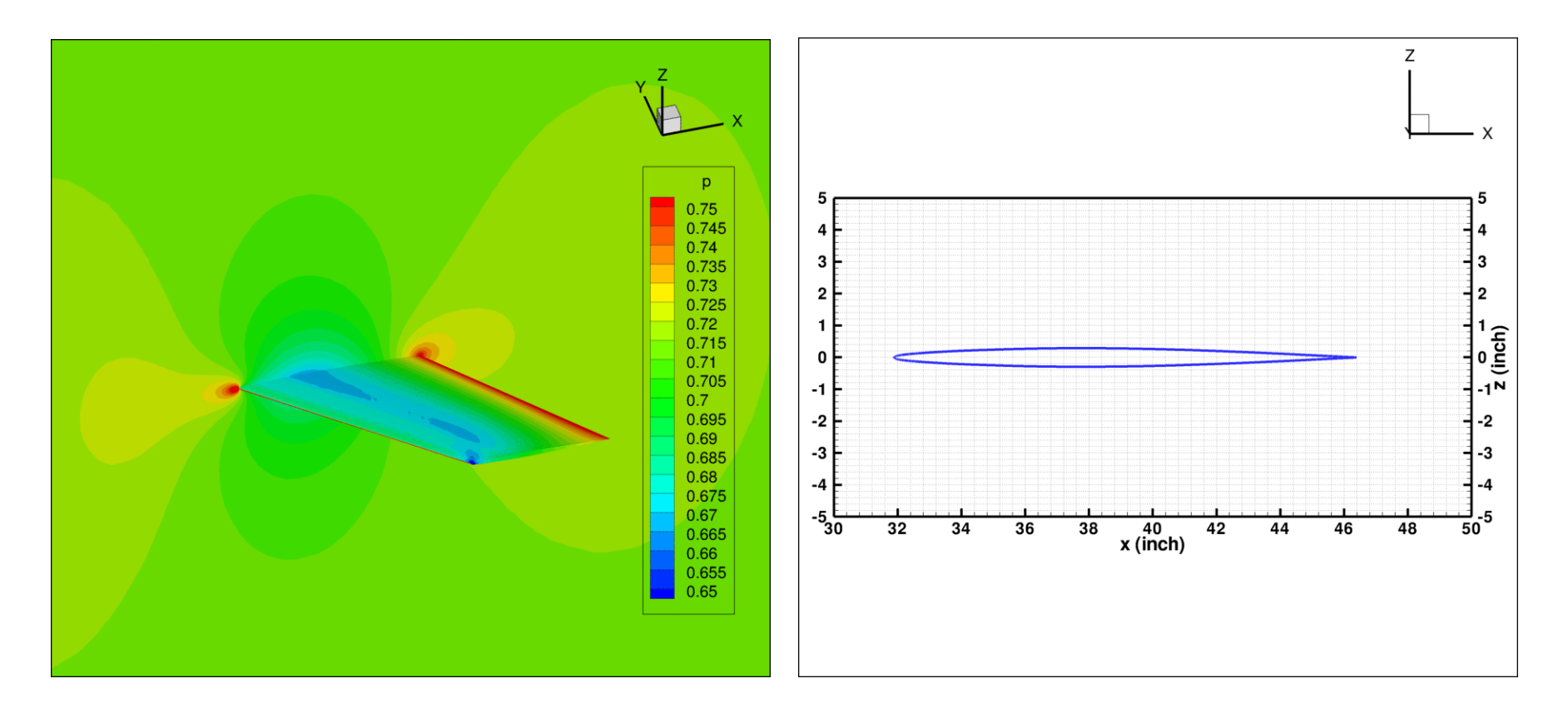

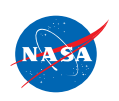

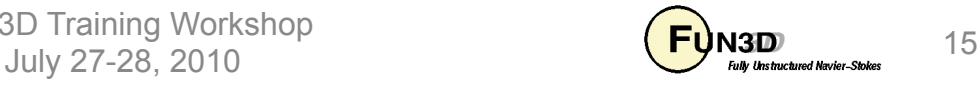

#### **Sample Script: Mode-Shapes From NASTRAN**

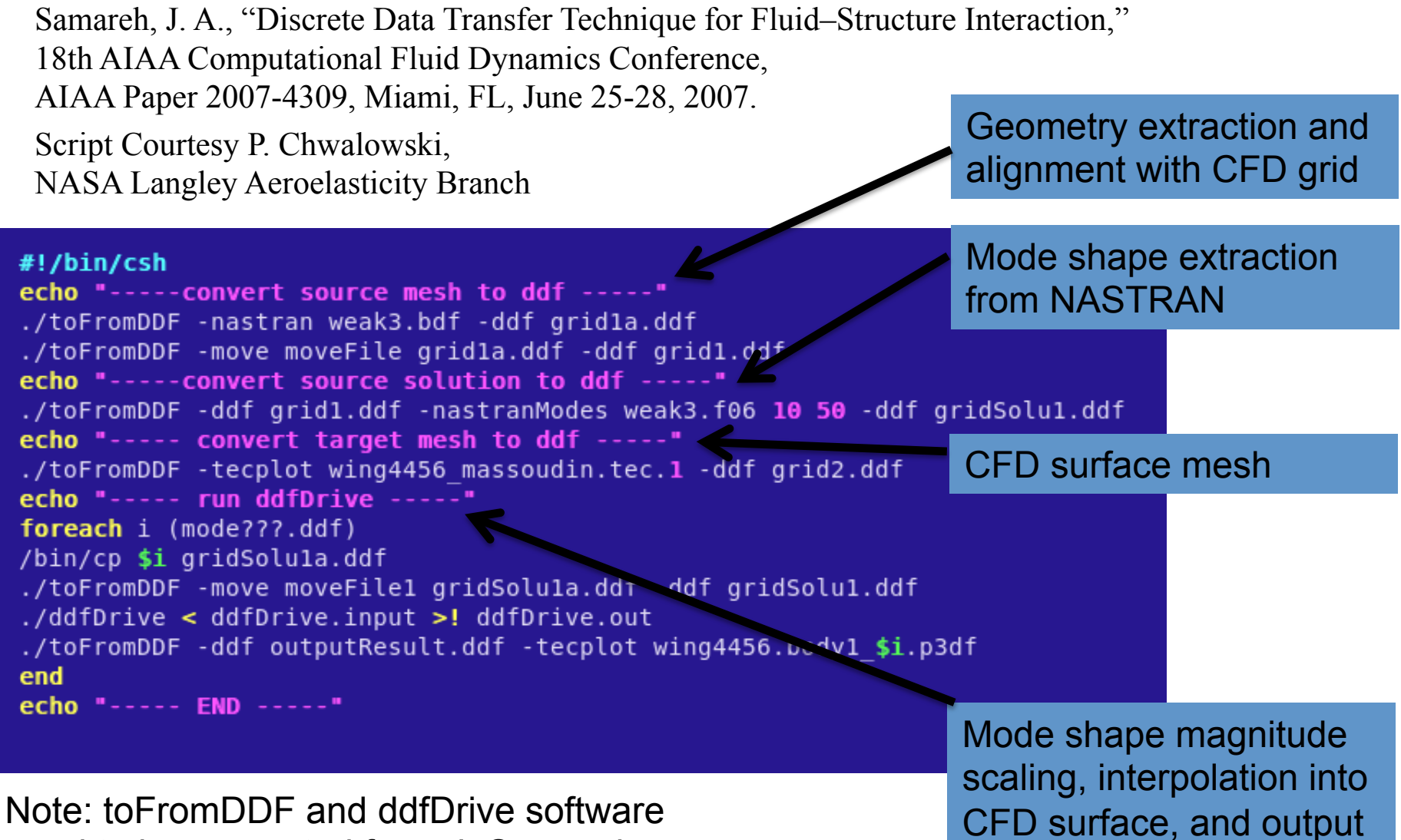

need to be requested from J. Samareh

http://fun3d.larc.nasa.gov

FUN3D Training Workshop July 27-28, 2010  $\overline{f}$  July 27-28, 2010

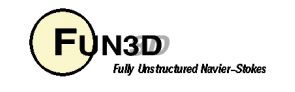

## **Creating A "MASSOUD" File For DDF**

- Either approach for aeroelastic simulations requires that the surface file or mode-shape file read by FUN3D have an identifier ("id") that indicates the number of that surface point in the global (raw) grid; middleware needs to preserve this id when updating surface x,y,z values
- Use the command line option --write massoud file
- –By default, this will result in a separate file for each solid boundary named **[project]\_massoud\_bndryN.dat** (ASCII Tecplot file)
- In the **fun3d.nml** file, the user may group selected boundaries into "bodies" for output with (e.g.):

```
&massoud_output
n_bodies = 2 
nbndry(1) = 3boundary_list(1) = '5 7 9' 
n h \frac{1}{2} (2) = 2
boundary list(2) = '3 4'/
```
which gives **[project]\_massoud\_bodyM.dat** for each body - can be used as a template for the input surface file

http://fun3d.larc.nasa.gov

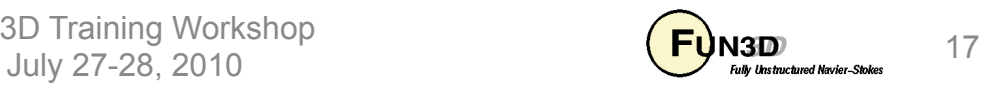

#### **Additional Considerations**

- Be especially careful with dimensions since at one point or another exchange must be done between CFD and FEM - need to ensure consistency! CFD meshes and FEM meshes often don't occupy the same space. DDF code is designed to handle this.
- Note that frequencies increase in the higher modes; choose time steps accordingly

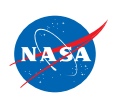

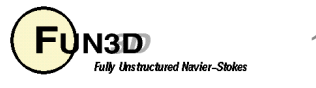

### **List of Key Input/Output Files**

- Beyond basics like **fun3d.nml**, **[project]\_hist.tec**, etc.:
- Input
	- **moving\_body.input**
	- **[project].body1\_timestep1 (**with CLO; static aeroelastic)
	- **[project].bodyB\_modeM** (modal structures only)
- Output
	- **aehist\_bodyB\_modeM.dat** (modal structures only)
	- **[project]\_ddfdrive\_bndryN.dat** (with CLO)

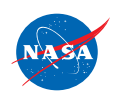

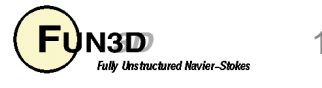

#### **Troubleshooting/FAQ**

- Is there anything I can do to speed up mesh deformation?
	- Try using **--restart\_deformation** restarts deformation at each step from previous elasticity solution; probably not a good idea for large deformations, but for small deformations can be OK
- Is there anything I can do to overcome negative volumes when the grid is deformed?
	- Best: build FUN3D against Mike Park's "refine" library to bring in "untangling" capability (untangling attempted automatically)
	- Might work in a few cases: lower the **tol** parameter in the **&elasticity\_gmres** namelist (but pay the price for tighter convergence every time step)

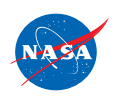

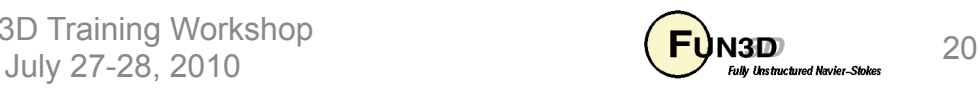

#### **What We Learned**

- Overview of two approaches for aeroelastic analysis with FUN3D
	- Steady-state loose coupling for static aeroelastic simulations objective being to include the effect of the final deflected shape on the aerodynamics
	- Time-dependent tight coupling (with linear structural model using mode shapes) – objective typically being flutter-onset prediction
- Broad-brush treatment here; the important step of FEM to CFD data transfer only touched upon

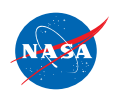

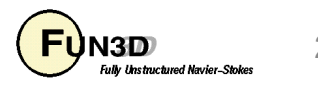